# Light Module 4 (LM4)

# Manual

# Julian Vosseler

http://rcelec.cyblord.de

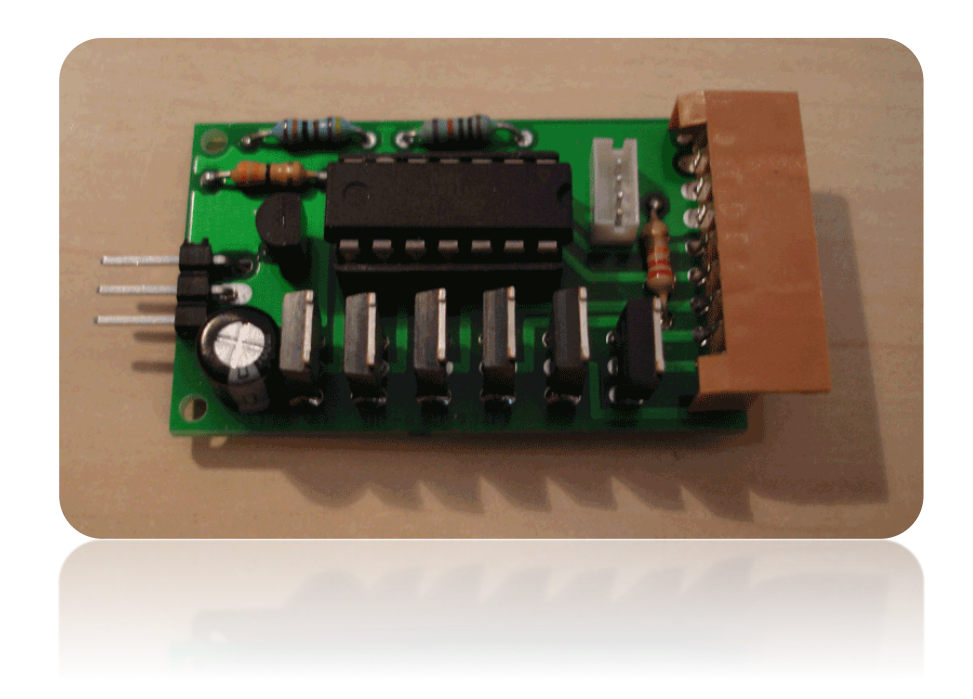

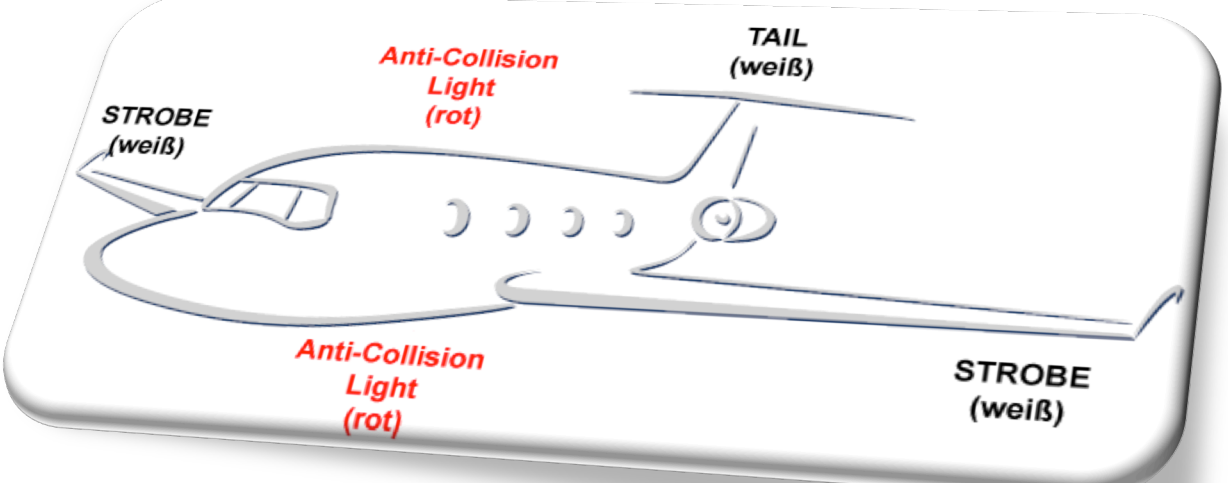

# Inhaltsverzeichnis

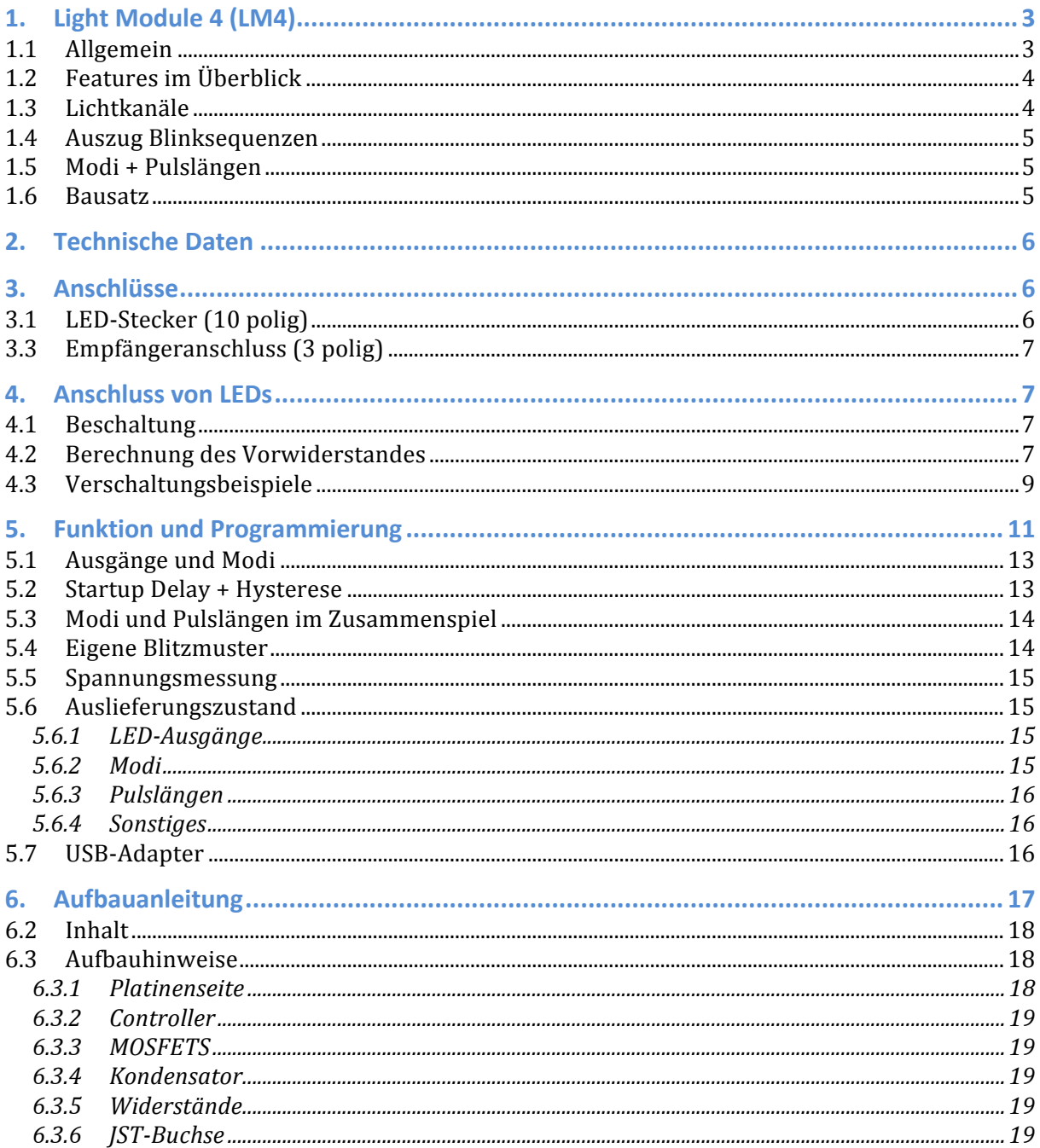

# **1. Light Module 4 (LM4)**

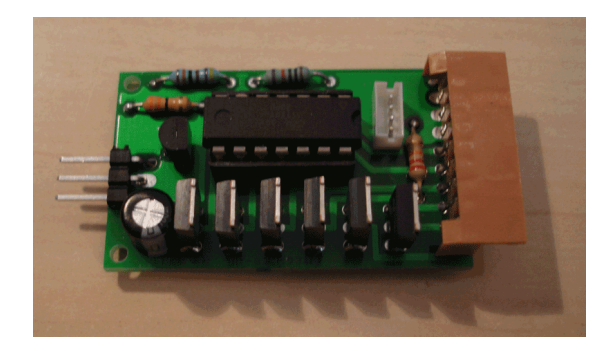

### **1.1 Allgemein**

Mit dem LM4 können realistische Beleuchtungsfunktionen für den Modellflug realisiert werden. Das LM4 verfügt über 6 Lichtkanäle und kann pro Kanal mindestens 2A Strom dauerhaft treiben. Kurze Stromimpulse sind bis 10A möglich. Somit können auch sehr helle High-Power LEDs angeschlossen und somit sehr kräftige Blitzer realisiert werden. Darüber hinaus kann es die Spannung eines angeschlossenen LiPo-Akkus überwachen und einen niedrigen Akkustand anzeigen. Das Modul kann über einen freien Empfängerkanal gesteuert werden, aber auch ohne Empfängeranschluss ist es nutzbar. Außerdem ist ein Betrieb direkt an Hochvoltempfängern möglich. Das LM4 kann über einen PC per USB-Adapter programmiert werden.

Das LM4 wurde auf etwas größere Platzverhältnisse ausgelegt und bietet dafür mehr Komfort bei der Benutzung und beim Zusammenbau. Die Lichtkanäle sind an einer 10 poligen Stiftleiste herausgeführt auf die verpolungssicher eine passende Buchse mit Anschlussleitungen aufgesteckt werden kann. Die gesamte Schaltung kommt ohne SMD Bauelemente aus und kann somit auch mit nur wenig Löterfahrung zusammengebaut werden. Falls es auf jeden cm Platz oder jedes Gramm Gewicht ankommt, ist das LM2 das Lichtmodul der Wahl. Für alle Modellflieger welche sich nicht mit Programmierung, LEDs, Vorwiderständen o.ä. auseinandersetzen wollen, bietet das LM-QUICK einen schnellen Einstieg in die RC-Beleuchtung.

Passende LEDs und Module gibt's hier.

# **1.2 Features** im Überblick

- 6 Lichtkanäle mit 2A Dauerstrom pro Kanal.
- · für einzelne LEDs, LED-Streifen oder andere Verbraucher wie Relais, Pumpen, Motoren, Geräuschmodule usw.
- 6 programmierbare Modi, welche per Sender umgeschaltet werden können.
- Programmierung über den PC mittels eines USB-Adapters.
- Viele eingebaute Blitzmuster z.T. reale aus der bemannten Luftfahrt.
- **·** Alle 6 Lichtkanäle unabhängig voneinander konfigurierbar.
- **Eigene Blitzmuster erstellbar.**
- **·** Spannungsüberwachung für einen Akku bis 26 Volt (bis 6s Lipo).
- · Mit und ohne Empfängeranschluss nutzbar.
- · Direkter Betrieb an Hochvoltempfängern, das Modul kann an bis zu 30V betrieben werden.
- **Einfacher Anschluss von Verbrauchern durch 10 pol. Stecker.**
- **.** einfacher Zusammenbau ohne SMD Bauelemente.

# **1.3 Lichtkanäle**

Das LM4 verfügt über 6 Lichtkanäle. Diese können verschiedene Beleuchtungseinrichtungen darstellen. Per Software kann die Funktion jeden Kanals eingestellt werden. Diese Einstellungen sind aus Sicherheitsgründen global, d.h. unabhängig von den Modus-Einstellungen im nächsten Abschnitt. Es stehen 10 eingebaute Blitzmuster zur Verfügung. Weiterhin können bis zu 6 eigene Blitzmuster erstellt werden. Die Blitzmuster haben eine Länge von 2 Sekunden und eine Auflösung von 1/10s.

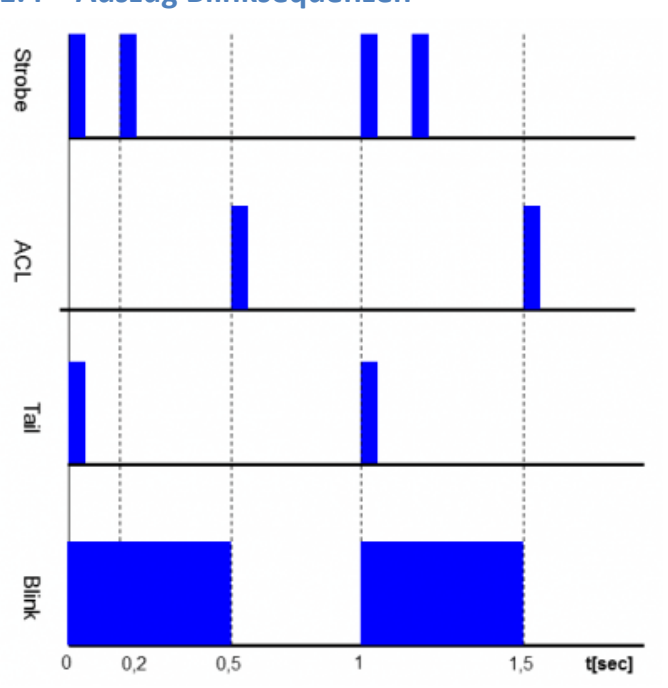

# **1.4 Auszug Blinksequenzen**

### **1.5 Modi + Pulslängen**

Die Lichtsteuerung erfolgt über sog. Modi. Es können bis zu 6 Modi eingestellt werden. Für jeden Modus kann festgelegt werden, welcher Ausgang aktiv ist und welcher nicht. Die Modi selber können per freiem Empfängerkanal an der Fernsteuerung umgeschaltet werden. Dazu werden Schaltschwellen definiert. Die Schaltschwellen geben an, ab welcher Knüppel- oder Schalterstellung am Sender, welcher Modus aktiv ist. Ebenfalls kann ein Modus als "noRX" definiert werden, dies bedeutet dieser Modus ist ständig aktiv, solange kein Empfänger angeschlossen ist. Ein Modus kann weiterhin als "Alert" gekennzeichnet werden, dies bewirkt, dass dieser Modus aktiv wird, sobald eine Unterspannung am angeschlossenen Akku erkannt wurde.

### **1.6 Bausatz**

Der Bausatz enthält die Platine und alle Bauteile. Es müssen keine SMD-Bauteile gelötet werden.

Die Anschlussmöglichkeiten des Moduls sind vielfältig. Es ist möglich das LM4 direkt an einen Modellbauempfänger anzuschließen. Hierfür kann ein Servokabel entweder auf die Stiftleiste gesteckt oder gelötet werden. Alternativ (und wichtig falls hohe Ströme geschaltet werden sollen) kann das Modul auch direkt über den Antriebsakku oder sonstige Spannungsquellen betrieben werden. Dabei kann die Spannungsversorgung auch über die LED-Anschlussleiste erfolgen (Kabel: blau,(lila) und Grau). Um das Modul dann immer noch per RX zu steuern kann zusätzlich eine einzelne Verbindung zum RX gezogen werden.

# **2. Technische Daten**

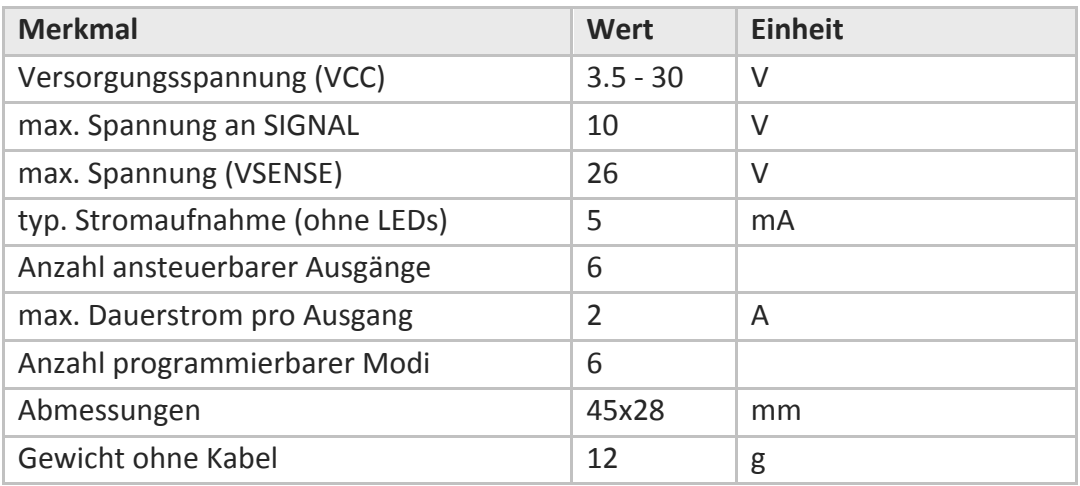

# **3. Anschlüsse**

# **3.1 LED-Stecker (10 polig)**

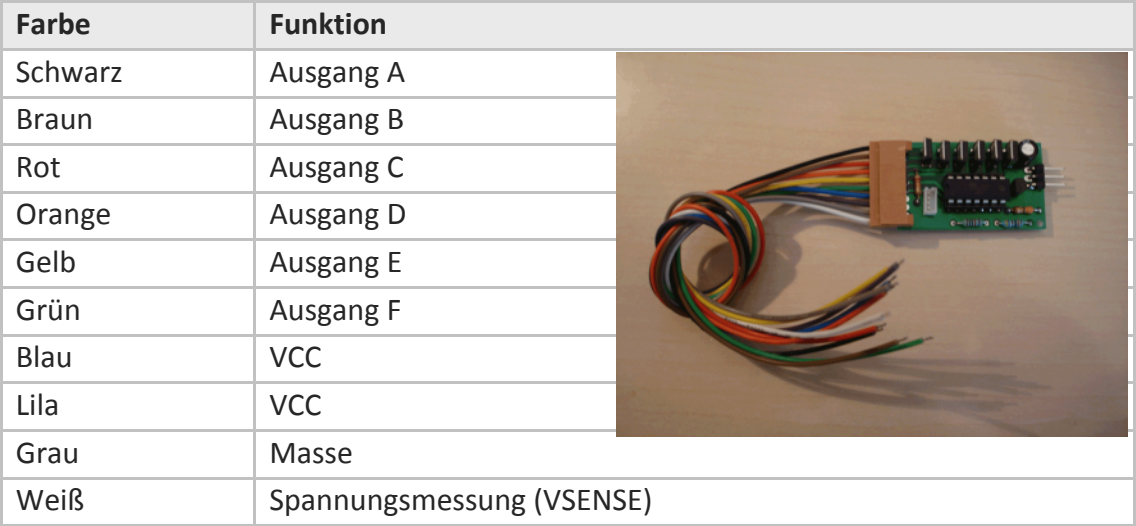

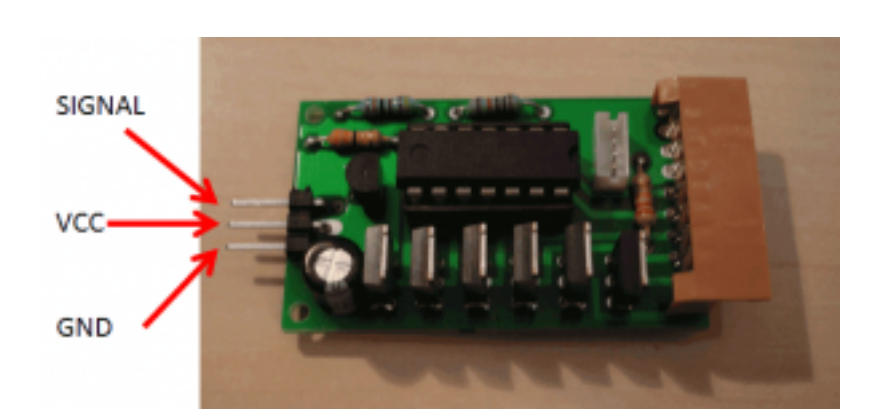

# **3.3 Empfängeranschluss (3 polig)**

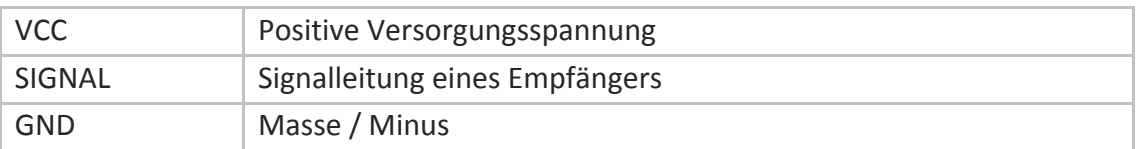

# **4. Anschluss von LEDs**

#### **4.1 Beschaltung**

Alle LEDs (sowie alle anderen Verbraucher) werden mit ihrem Minus-Anschluss an das Lichtmodul angeschlossen. Die positive Versorgungsspannung kann entweder aus den beiden VCC Ausgängen des Moduls, oder auch aus anderen Quellen stammen.

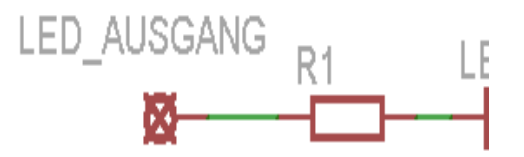

**Ein Vorwiderstand ist für den Betrieb einer LED unbedingt notwendig.**

R1 ist der Vorwiderstand welcher den LED Strom begrenzt. Dieser ist notwendig und muss an den maximalen Strom der verwendeten LEDs angepasst werden. Lediglich an den Blitz-Ausgängen (Strobe, ACL) können LEDs auch ohne Vorwiderstand angeschlossen werden. Dies kann aber zu einer Erwärmung der LED und einer verkürzten Lebensdauer führen.

### **4.2 Berechnung des Vorwiderstandes**

Der Vorwiderstand wird mithilfe des Ohmschen Gesetzes berechnet. Hierbei wird die Spannung durch den gewählten Strom geteilt. Die Spannung ist hierbei die Versorgungsspannung abzüglich der LED Spannung (auch als Vorwärtsspannung / forward voltage / Flusspannung bezeichnet).

#### **Beispiel weiße bzw. blaue LED**

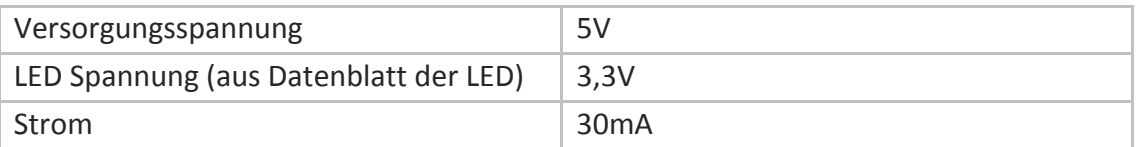

 $\frac{5V - 3.3V}{30mA} = \frac{1.7V}{0.03A} \approx 56\Omega$ 

Es sollte also ein 56 Ohm Widerstand benutzt werden.

#### **Beispiel High-Power LED Rot (1 Watt)**

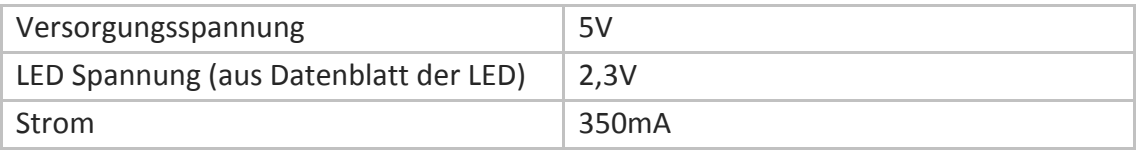

$$
\frac{5V - 2.3V}{350mA} = \frac{2.7V}{0.35A} \approx 8\Omega
$$

### **Strombelastbarkeit**

Beim Einsatz eines Vorwiderstandes muss neben dem Widerstandswert noch auf die maximale Strombelastbarkeit geachtet werden. Bei normalen LEDs reichen meist "normale" 1/4 Watt Widerstände aus. Spätestens bei Einsatz von High-Power LEDs müssen höher belastbare Widerstände benutzt werden.

Den Stromfluss durch einen Widerstand wird mit P=U\*I, also Leistung (Watt) = Spannung x Strom, bestimmt. Wobei hier U wieder die Versorgungsspannung abzüglich der LED Spannung ist. Um beim obigen Beispiel zu bleiben:

 $(5V - 3.3V)$  x 30mA = 1.7V x 0.03A = 0.051W Hier sehen wir, ein 0,25 Watt Widerstand reicht aus.

Nun ein Beispiel mit einer High-Power LED Rot:  $(SV - 2.3V)$  x 350mA = 2.7V x 0.350 A = 0.95W

Das Ergebnis verwundert nicht, es wird ein 1 Watt Widerstand benötigt. Zur Sicherheit, und zur besseren Wärmeabfuhr sollte man hier aber mindestens einen 3 Watt Widerstand verwenden, denn: Ein 1 Watt Widerstand kann zwar theoretisch dauerhaft mit einem Strom von 1 Watt durchflossen werden, allerdings erwärmt er sich trotzdem sehr stark. Es muss unbedingt für eine ausreichende Kühlung gesorgt werden.

#### **LEDs als Blitzer**

Wird eine LED nicht dauerhaft, sondern an einem Blitzausgang betrieben, so können sowohl die Widerstandswerte, als auch die Strombelastbarkeit reduziert werden. Eine Reduzierung des Widerstandswertes führt zu einem helleren Blitzen, aber auch zu einer höheren Erwärmung der LED und einer verringerten Lebensdauer.

Eine Reduzierung der Strombelastbarkeit kann zu einer stärkeren Erwärmung des Widerstandes führen. Die Temperatur von Widerstand und LED sollte vor dem Einbau in einem Testbetrieb überprüft werden. Als Faustformel können bei LEDs an Blitzausgängen ca. 1/4 der Nominalwerte angenommen werden. An 5 V kann eine 1 Watt LED also an einem Blitzausgang mit einem 1/4 Watt, 2,2 Ohm Widerstand betrieben werden.

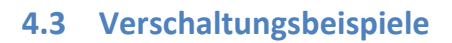

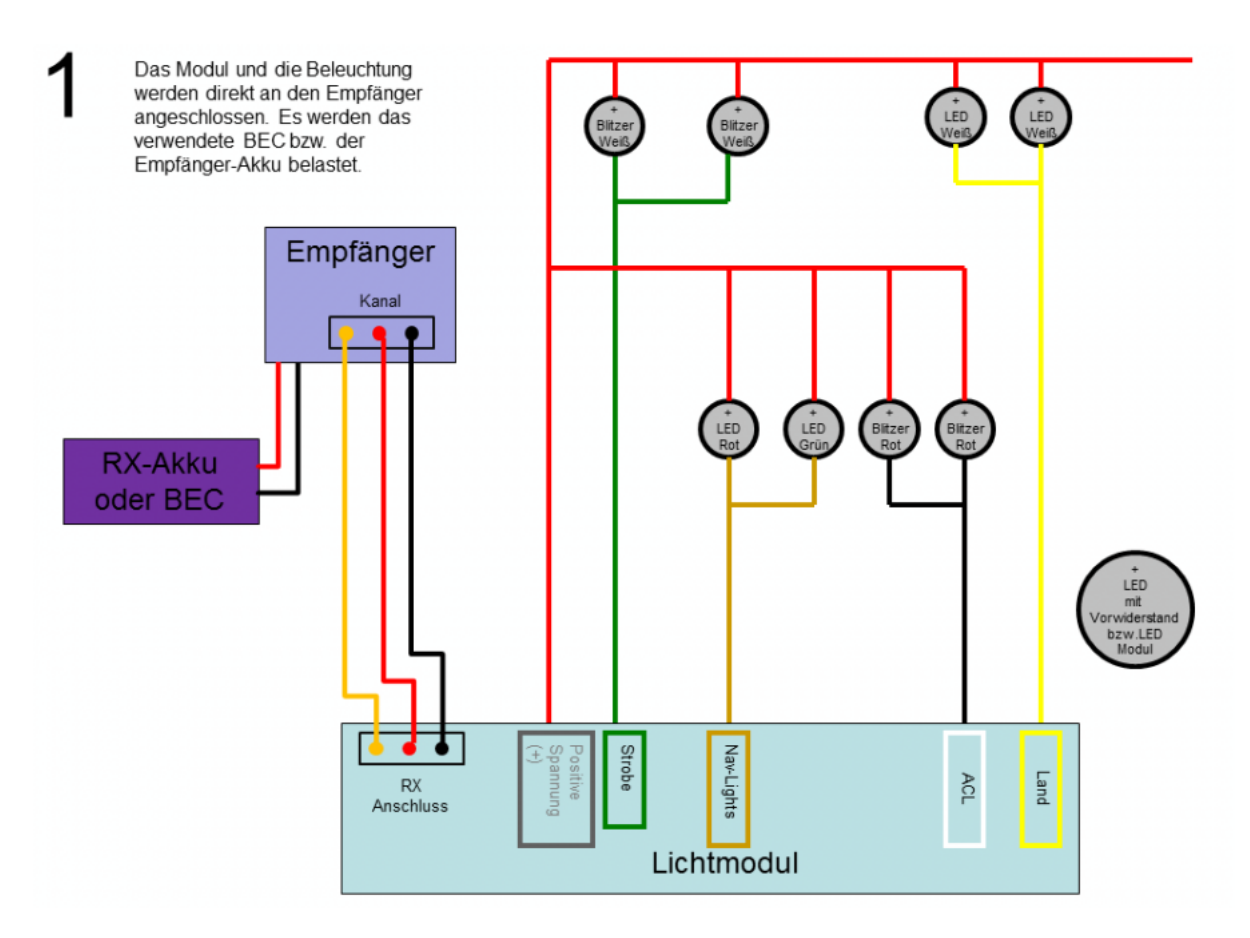

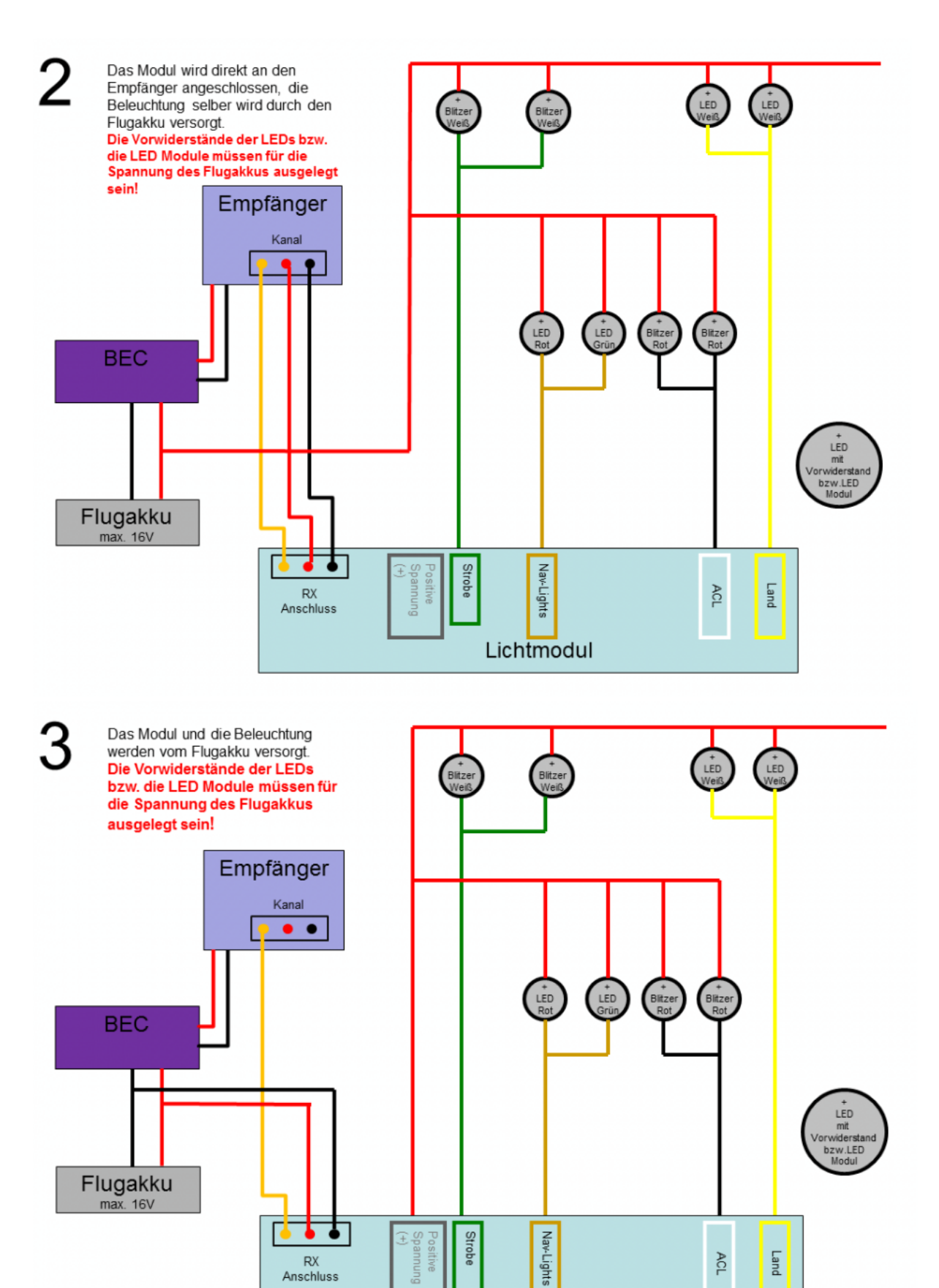

Lichtmodul

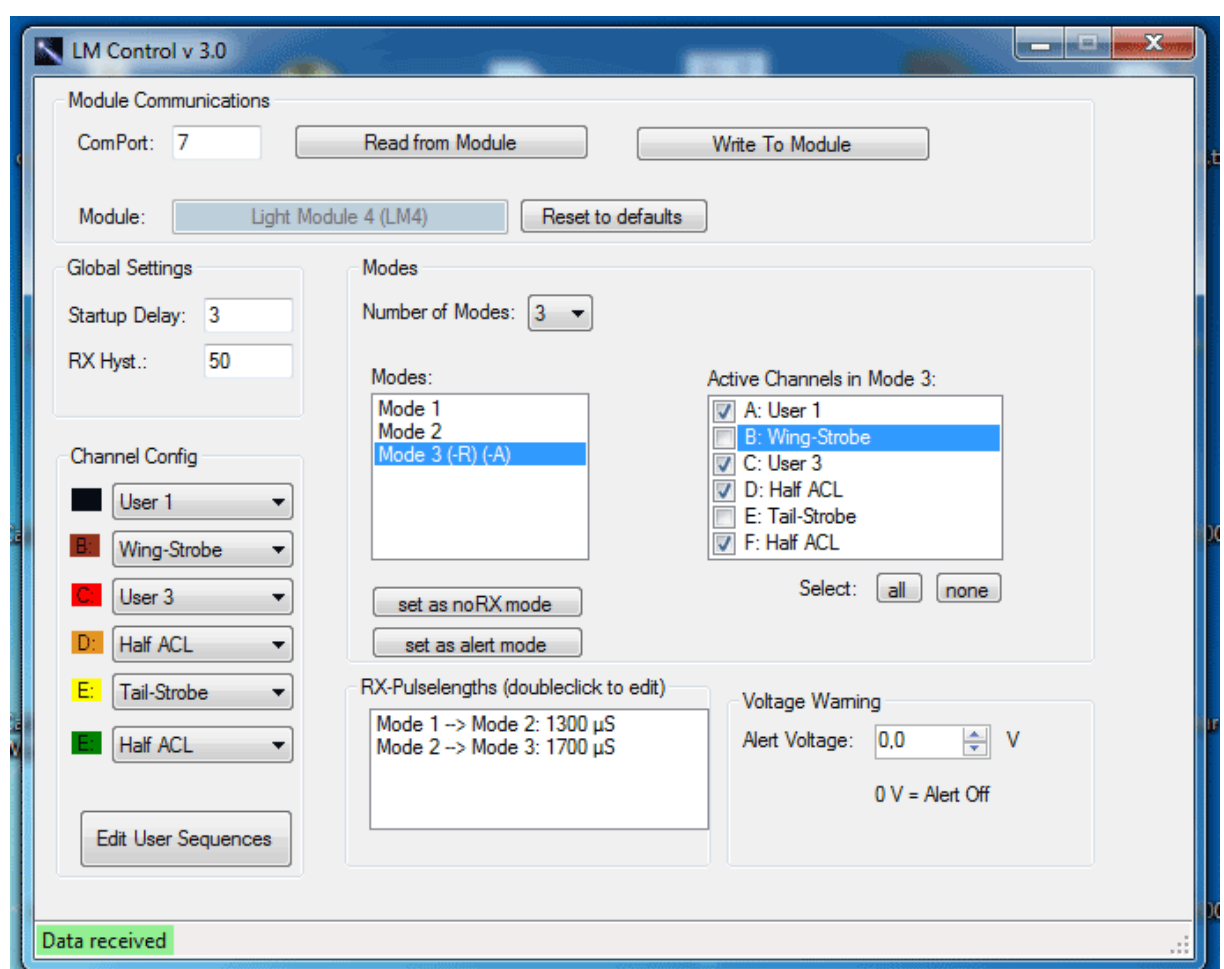

# **5. Funktion und Programmierung**

Das LM4 ist dazu vorgesehen, verschiedene Verbraucher (vor allem LEDs, aber auch LED-Streifen, Pumpen, Motoren, Geräuschmodule usw.) in vorgegebenen Blitzmustern zu schalten. Dabei kann dies zusätzlich von über einen freien Empfängerkanal per Sender beeinflusst werden. Das LM4 soll eine möglichst flexible Programmierung erlauben. Dazu kann das Modul per PC und dem Programm "LM Control" konfiguriert werden. Dazu muss die Nummer des verwendeten ComPorts eingegeben werden. Der USB-Adapter bekommt beim Einstecken von Windows einen ComPort zugewiesen. Dieser kann im Gerätemanager eingesehen und auch verändert werden.

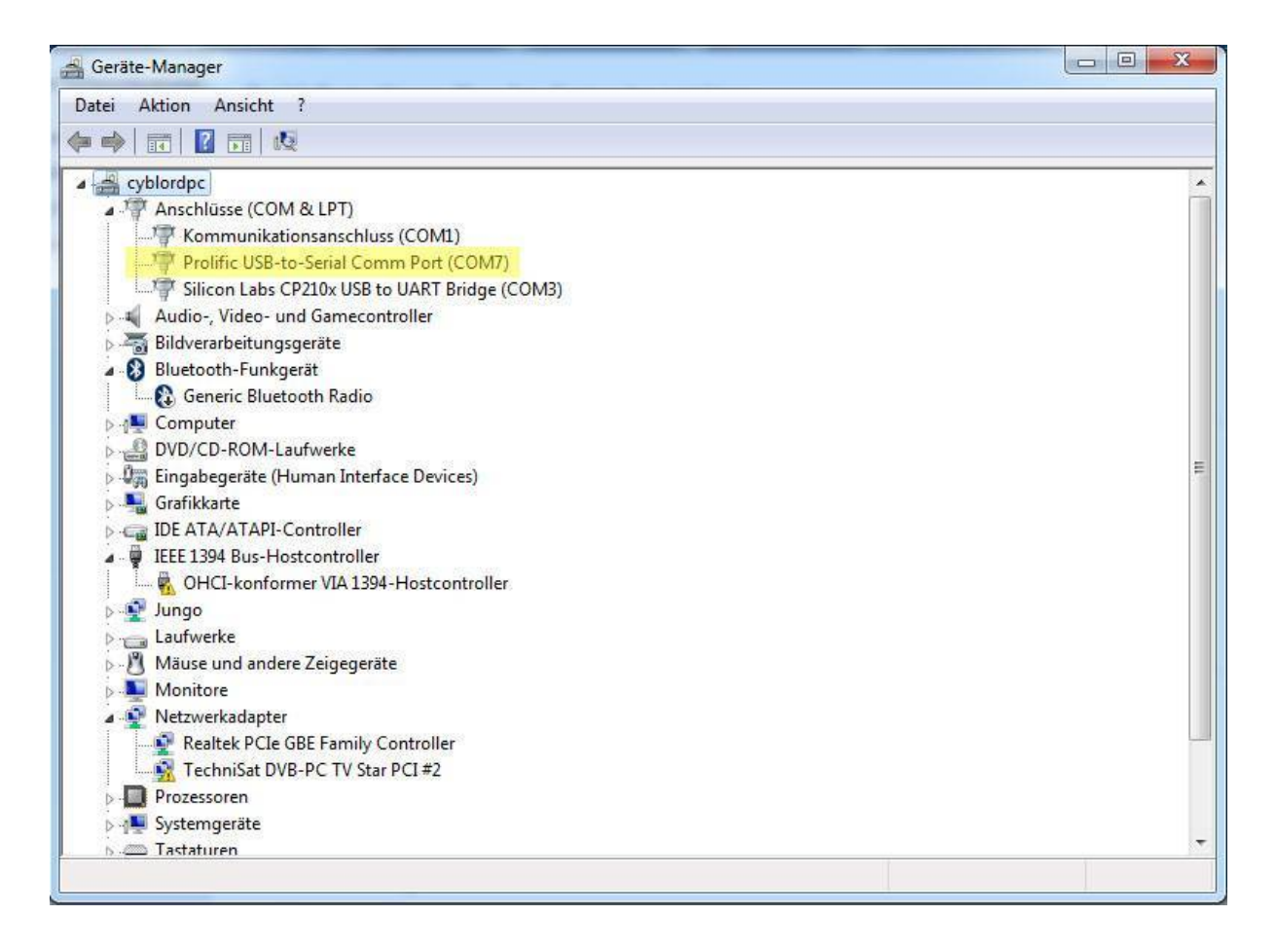

Ein Klick auf den Button "Read from Module" lädt alle Einstellungen des Moduls und zeigt sie an. Diese können nun verändert werden. Am Ende müssen die Einstellungen mit einem Klick auf "Write to Module" im Modul gespeichert werden. "Reset to defaults" setzt das Modul in den Auslieferungszustand zurück. Danach sollte nochmal ein Lesen vom Modul stattfinden um die Änderungen zu sehen.

Die empfohlene Reihenfolge für die Programmierung:

- **USB-Adapter in den Computer stecken (zurvor sollten die Treiber installiert worden sein).**
- Programm "LM Control" starten
- **EM4** mit USB-Adapter verbinden
- **.** In LM Control den ComPort des Adapters eingeben
- . Nun können Daten mit dem Modul via "Read from Module" und "Write to Module" ausgetauscht werden
- Nach Abschluss der Programmierung (und evt. Betätigung "Write to Module") LM4 vom USB-Adapter trennen.

Wenn das LM4 mit dem USB-Adapter verbunden ist, dürfen keine anderen Verbraucher oder Spannungsquellen am LM4 angeschlossen sein. Das LM4 darf also nicht mit einem Empfänger verbunden sein und es dürfen auch keine LEDs o.ä. angeschlossen sein.

# **5.1 Ausgänge und Modi**

Das LM4 besitzt 6 LED-Ausgänge (A-F). Für jeden LED-Ausgang kann eine Funktion festgelegt werden. Dies kann ein Blitz- oder Blinkmuster sein, oder auch einfach ein "normaler" Ausgang welcher An oder Aus sein kann. Diese Funktionen werden global für jeden Ausgang festgelegt und ändern sich während des Betriebes nicht. Sie sind daher auch unabhängig vom jeweiligen Modus. Neben den eingebauten Funktionen, existieren noch 6 weitere (User1-6), welche vom Benutzer selbst festgelegt werden können. Dazu weiter unten mehr.

Die Grundlage der Programmierung des LM4 bildet ein MODUS. Es können bis zu 6 Modi verwendet werden. Für jeden Modus kann vom Benutzer festgelegt werden, welcher LED-Ausgang aktiv sein soll, und welcher nicht. Ist ein LED-Ausgang aktiv so arbeitet dieser seine eingestellte Funktion ab. Ist er inaktiv, so ist er dauerhaft AUS. Welcher Modus gerade aktiv ist, kann über einen freien Empfängerkanal (und somit per Schalter oder Schieber am Sender) festgelegt und während des Betriebes umgeschaltet werden. Dazu können Schaltschwellen (in uS) definiert werden. Diese geben an, bei welcher Schalter/Schieberstellung am Sender, welcher Modus aktiv sein soll. 1500uS bildet dabei meist die Mittelstellung. 1000µS bzw. 2000µS sind die Grenzen für den Vollausschlag. Dies hängt vom verwendeten Sender/Empfänger ab. Das LM4 ist in der Lage Impulse von 0 -2500µS zu verarbeiten.

Das LM4 kann auch ohne Empfänger betrieben werden. Es kann jeder beliebige Modus als "NoRX-Mode" gekennzeichnet werden. Dies bedeutet, das LM4 geht dauerhaft in diesen Modus über, wenn beim Einschalten kein Empfänger erkannt wird.

Zusätzlich kann ein Modus auch als "Alert-Mode" gekennzeichnet werden, dies bedeutet das LM4 geht dauerhaft in diesen Modus über, falls eine Unterspannung am Spannungsmesseingang erkannt wird. Dazu weiter unten mehr.

# **5.2 Startup Delay + Hysterese**

Das "Startup Delay" legt fest, wie lange das Modul nach dem Einschalten abwartet, bis ein Empfänger gesucht wird. Dies kann nützlich sein, wenn Empfänger eingesetzt werden, welche entweder einige Zeit brauchen bis sie einsatzbereit sind, oder wenn Empfänger nicht mit der Spannung des Moduls eingeschaltet werden, sondern erst kurze Zeit später. Die Zeit kann in Sekunden von 0-30 eingestellt werden.

Die Hysterse gibt an, wie viele Microsekunden zwischen den Modi als Totzeit angenommen werden. Damit wird verhindert, dass zwischen den Modi hin und her geschaltet wird, falls der aktuelle Impuls nahe einer Schwelle zur Umschaltung auf einen anderen Modus verläuft.

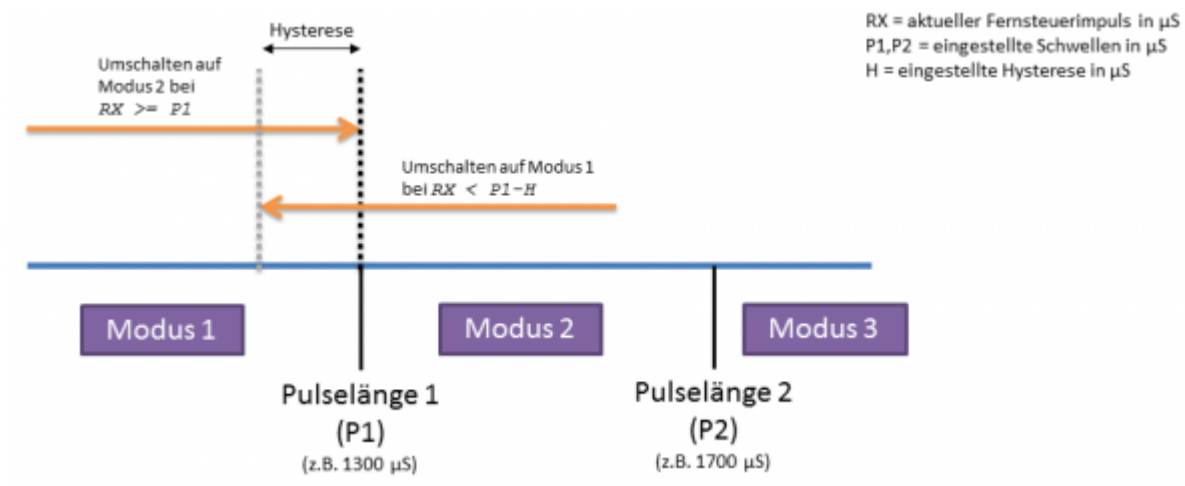

## **5.3 Modi und Pulslängen im Zusammenspiel**

# **5.4 Eigene Blitzmuster**

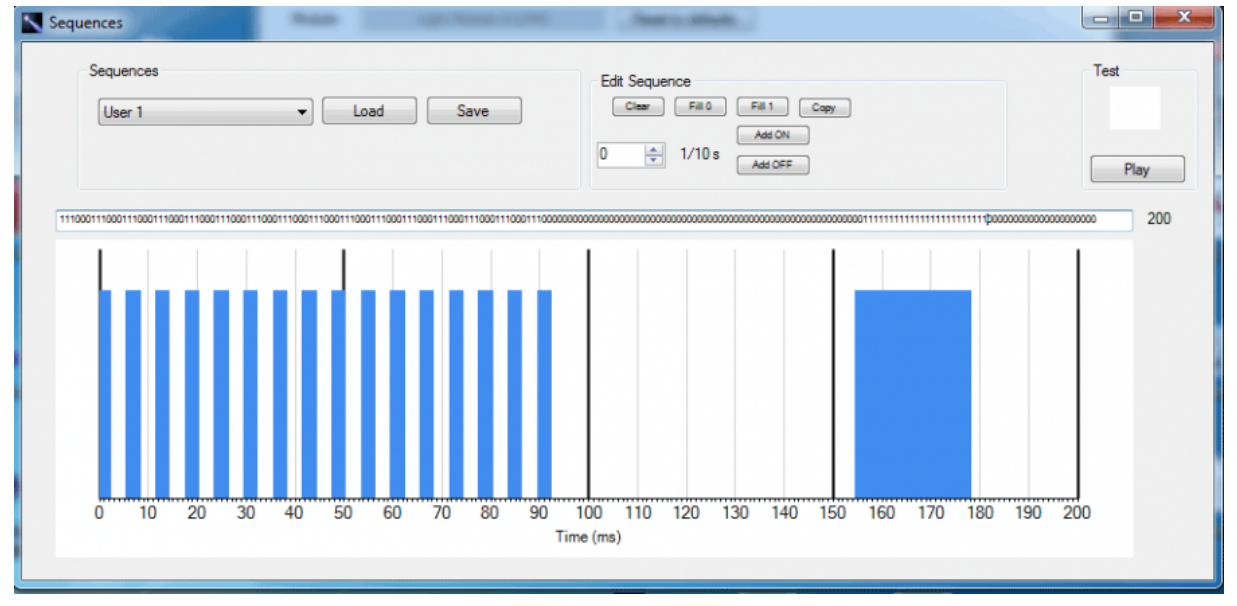

Das LM4 bietet dem Nutzer die Möglichkeit eigene Blitzmuster einzuspeichern. Dazu dient der Button "Edit User Sequences". Dieser öffnet ein weiteres Fenster. Dort können alle Blitzmuster des LM4 abgerufen werden. Die Blitzmuster User1 - User6 können bearbeitet werden. Ein Blitzmuster besteht aus 200 Einheiten. Jede Einheit entspricht einer Zeitspanne von 10ms (1/10 Sekunde). Das bedeutet ein Blitzmuster kann maximal 2 Sekunden lang sein  $(200x10ms = 2000mx = 2s)$ . Dann wiederholt es sich. Das Blitzmuster besteht aus einer Folge von 1 und 0. Eine 1 bedeutet der Ausgang ist an und eine 0 bedeutet der Ausgang ist aus. Die Folge kann direkt in das Eingabefeld eingegeben werden. Zusätzlich wird das daraus resultierende Blitzmuster darunter grafisch angezeigt. Ein blauer Balken bedeutet, dass der Ausgang an dieser Stelle an ist. Um ein Blitzmuster in das LM4 zu speichern, muss vorher ein Speicherplatz (User1-6) ausgewählt werden. Danach genügt ein Klick auf den Button "Write".

### **5.5 Spannungsmessung**

Das LM4 verfügt über eine Spannungsmessung bis 26 Volt (6s). Damit kann z.B. ein Antriebsoder Empfängerakku überwacht werden. Als Eingang für die Spannungsmessung dient das weiße Kabel am 10 poligen Ausgangsstecker. Falls die Masse des Akkus bereits mit der Masse des Moduls verbunden ist (z.B. über ein BEC), muss nur dieser Eingang an den Pluspol des Akkus angeschlossen werden. Falls nicht muss zusätzlich noch, der Minuspol des Akkus mit der Masse des Moduls verbunden werden, dazu kann z.B. das graue Kabel verwendet werden. Um die Spannungsmessung zu nutzen, muss eine Mindestspannung im LM Control eingestellt werden. Diese muss zwischen 0,1 und 26 Volt liegen. Nun kann ein beliebiger Modus als "Alert-Mode" gekennzeichnet werden. Dieser wird dann angesprungen falls die gemessene Spannung unter den eingestellten Wert fällt. Ist dies einmal geschehen, so verbleibt das LM4 in diesem Modus, auch wenn die Spannung wieder steigen sollte. Um einen Modus NUR Alert-Mode zu verwenden, kann dieser mit einer Schaltschwelle von 2500µS versehen werden. Dieser Modus kann dann meist nicht mehr manuell über den Sender angewählt werden.

### **5.6 Auslieferungszustand**

Das LM4 wird mit einer Standard-Konfiguration ausgeliefert welche bereits für eine einfache Beleuchtung genutzt werden kann.

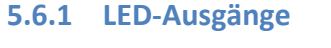

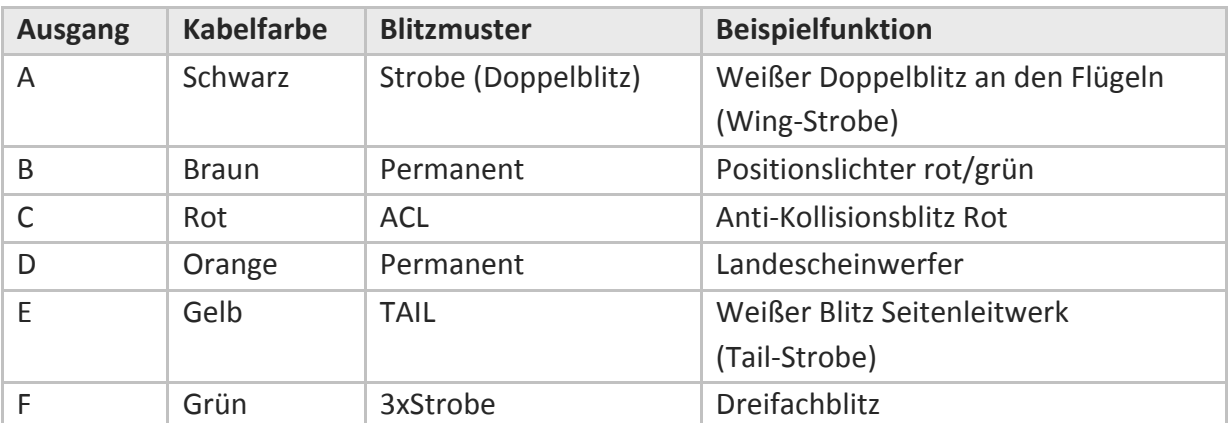

### **5.6.2 Modi**

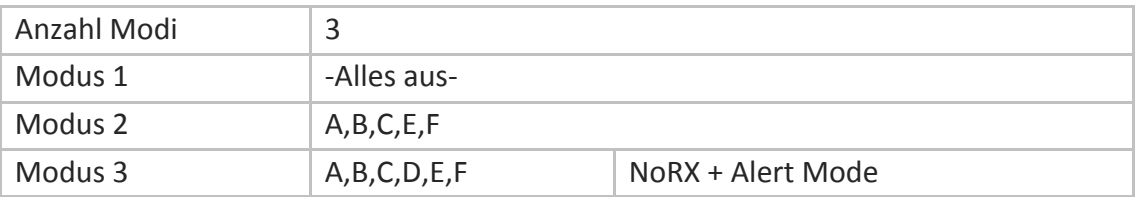

### **5.6.3 Pulslängen**

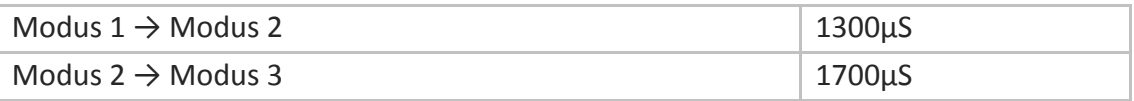

#### **5.6.4 Sonstiges**

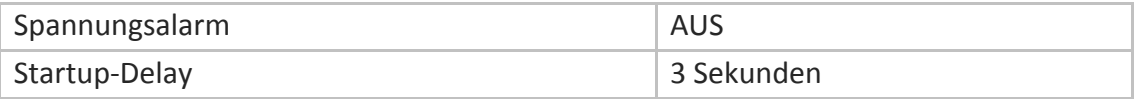

# **5.7 USB-Adapter**

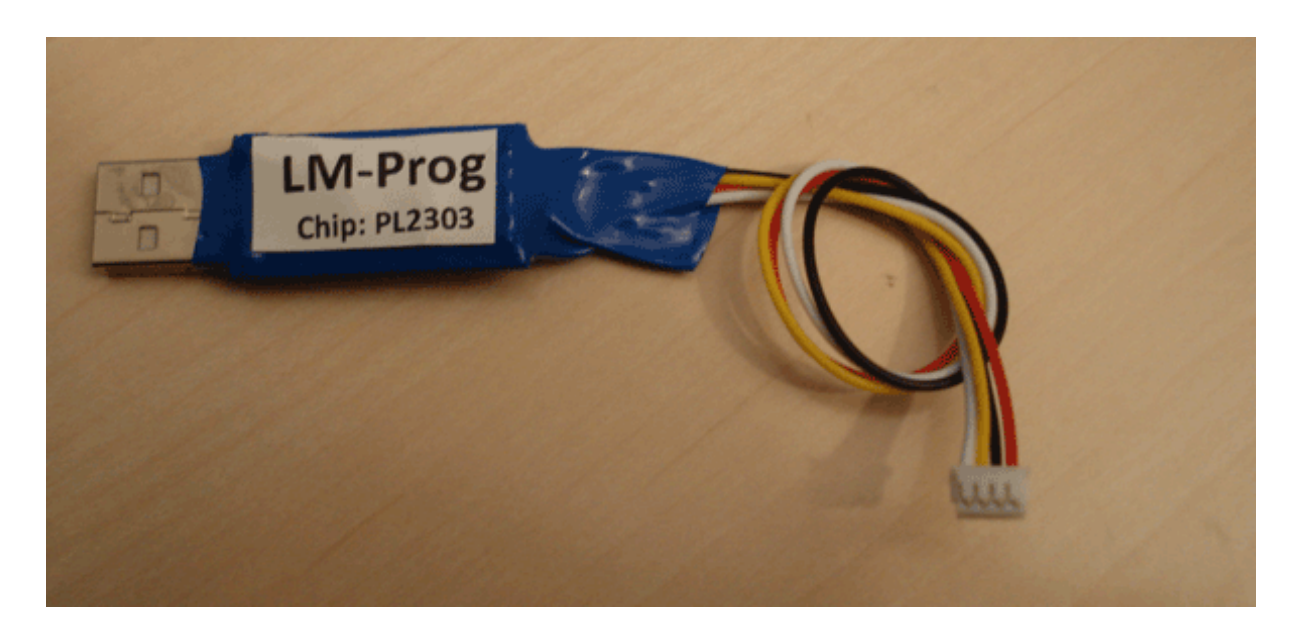

Zum Anschluss des Moduls an den PC ist eine serielle Schnittstelle mit 3,3V Pegeln nötig. Die Verbindung wird über den 4 poligen JST-Anschluss auf dem Modul hergestellt. Es kann hierzu ein fertiger USB-Adapter verwendet werden. Dieser ist bereits mit einem passenden Kabel ausgerüstet und ermöglicht den Anschluss des Moduls an einen USB-Anschluss.

Soll eine bereits vorhandene Schnittstelle genutzt werden, ist z.B. ein USB-TTL Adapter bereits vorhanden, so kann auch nur ein Kabel mit passendem JST-Stecker erworben werden. Dieses Kabel muss wie folgt angeschlossen werden:

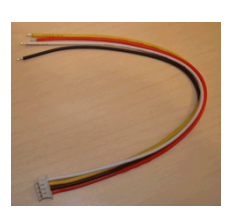

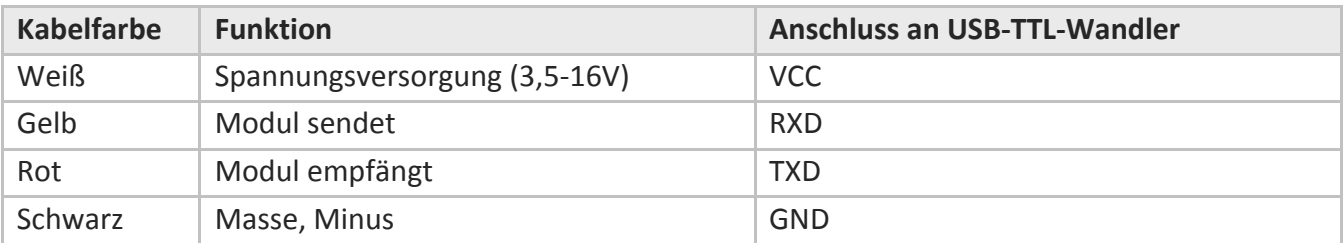

# **6. Aufbauanleitung**

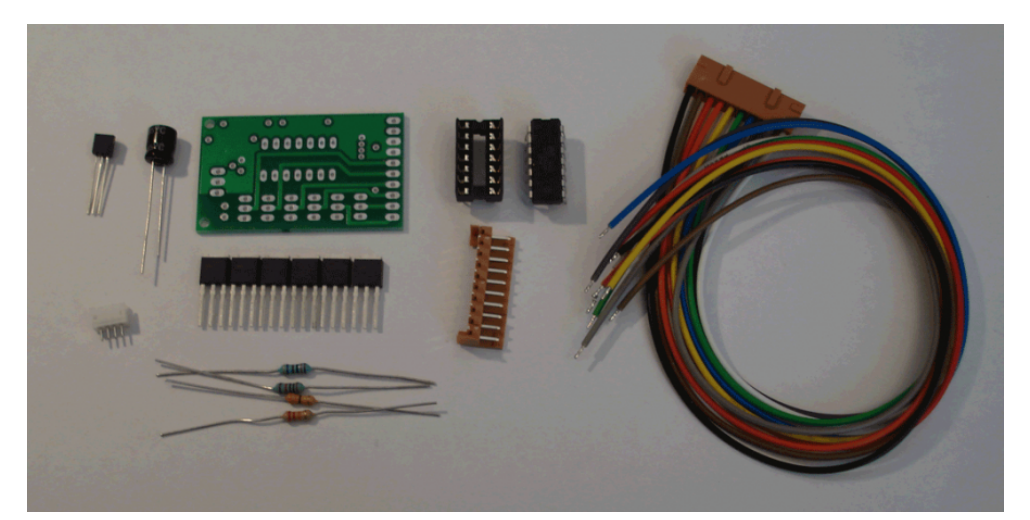

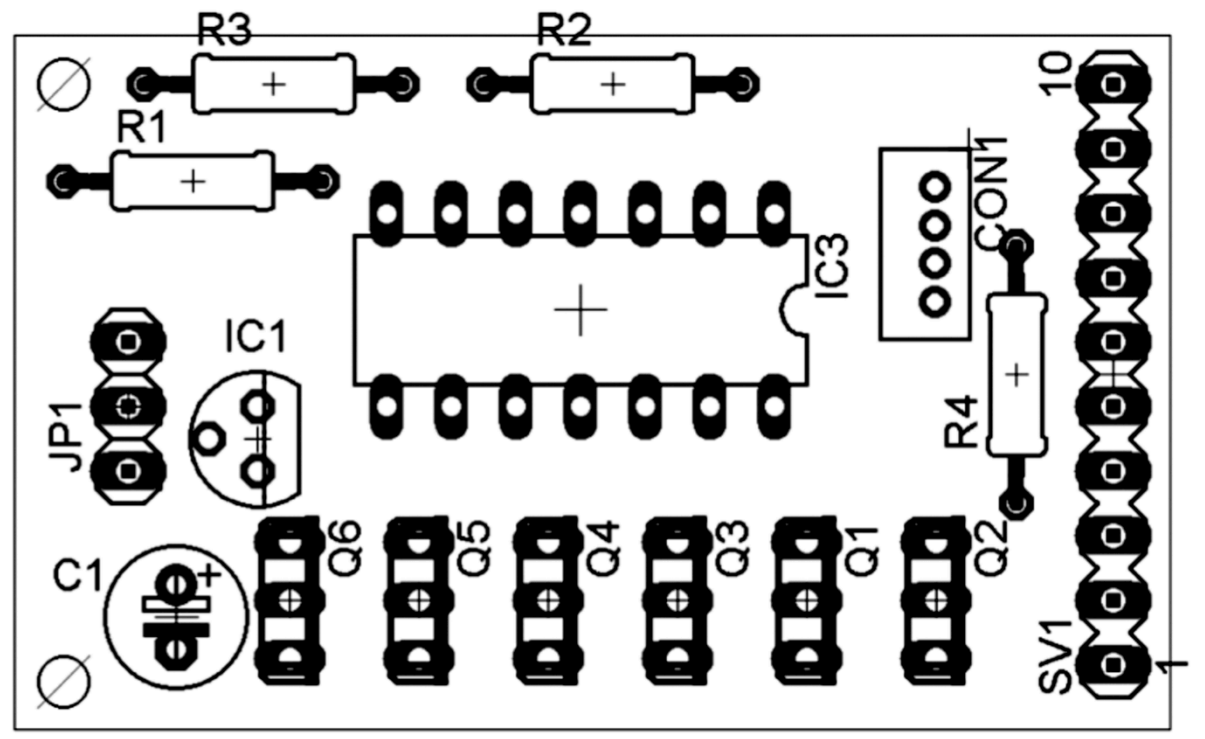

# **6.2 Inhalt**

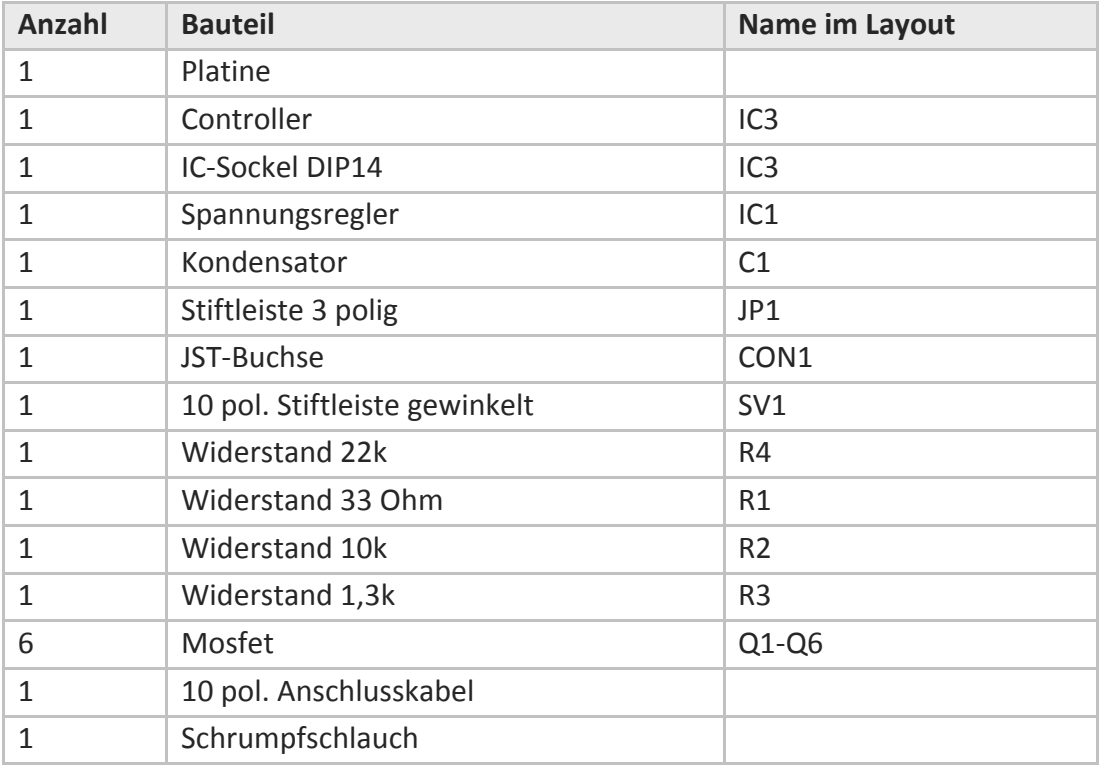

# **6.3 Aufbauhinweise**

#### **6.3.1 Platinenseite**

Die Platine ist zweiseitig. Eine Seite ist die Bauteilseite, die andere Seite ist die Lötseite. Es wird ausschließlich auf der Lötseite gelötet. Die Bauteile werden von der Bauteilseite aus, durch die Platine gesteckt, und auf der Lötseite verlötet. Bitte vor dem Bestücken auf die **korrekte Platinenseite prüfen.**

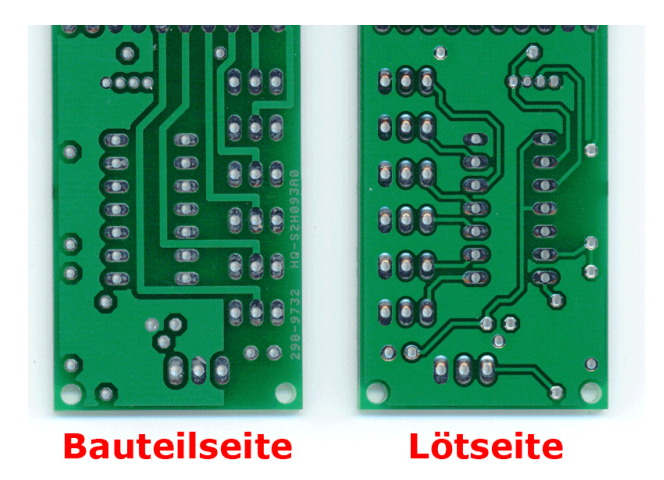

#### **6.3.2 Controller**

Es sollte nur der Sockel aufgelötet werden. Der Controller wird dann in den Sockel gesteckt. Hierbei ist darauf zu achten dass die Markierung auf dem Controller mit der Markierung im Layout übereinstimmt. Die Markierung muss in Richtung der 10 poligen Steckerleiste zeigen.

#### **6.3.3 MOSFETS**

Die MOSFET müssen alle so eingelötet werden, dass der Kühlkörper in Richtung 10 pol. Steckerleiste zeigt. Siehe Layout.

#### **6.3.4 Kondensator**

Der Kondensator C1 besitzt eine Polung. Der Minuspol ist durch einen weißen Streifen auf dem Gehäuse gekennzeichnet. Dieser muss in Richtung Platinenrand zeigen. Siehe Layout. Eine Verpolung kann zur Explosion des Kondensators führen!

#### **6.3.5 Widerstände**

Die Widerstände werden anhand ihres aufgedruckten Farbcodes identifiziert. Die folgende Tabelle zeigt die Widerstände und ihre Farbcode:

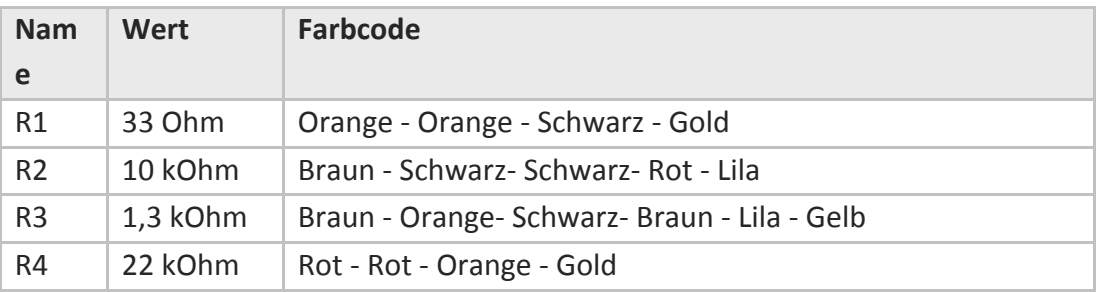

#### **6.3.6 JST-Buchse**

Die JST-Buchse CON1 besitzt einen Plastiküberhang. Dieser muss in Richtung Controller (IC3) zeigen. Siehe Layout.